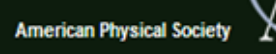

# American Physical Society(APS) 電子ジャーナル

※APSはScitationから独立しました。Scitationの利用方法は別紙をご参照ください。

# APS発行のジャーナル

physics

### http://publish.aps.org/

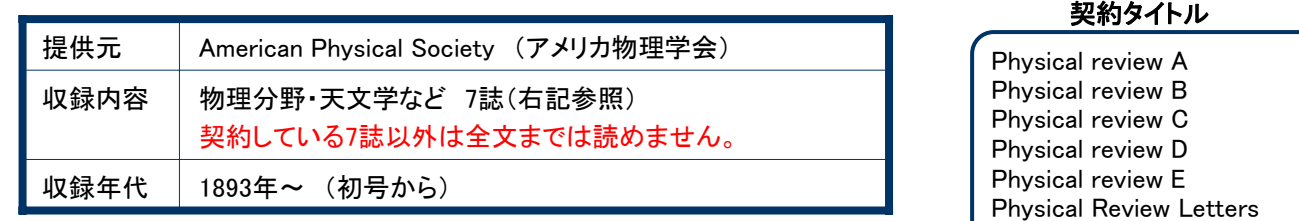

#### Reviews of modern physics

# 巻・号を指定して論文を読む

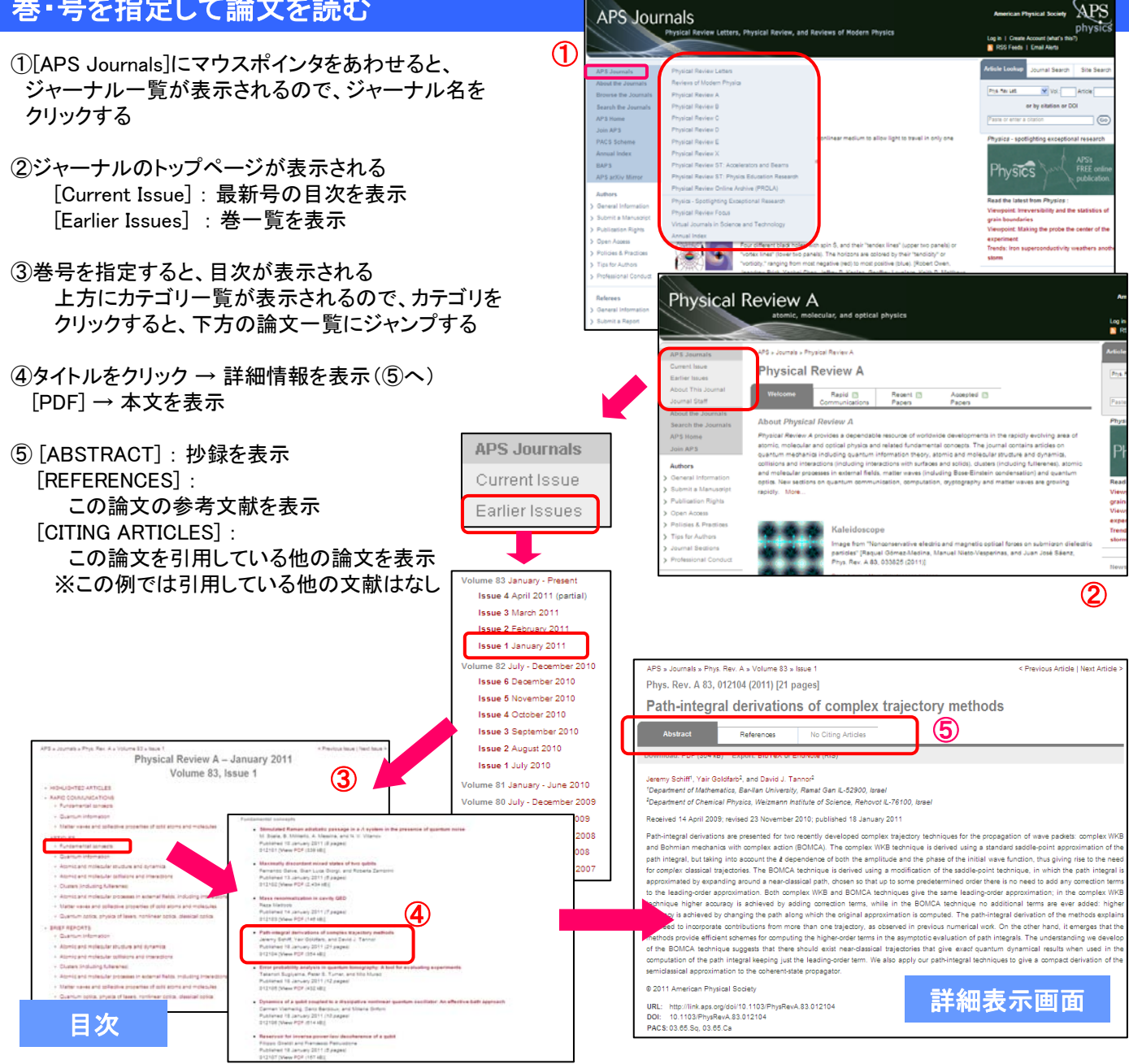

# キーワード等で論文を検索する

#### 画面右上の簡易検索ボックスの各タグをクリック。 ※簡易検索ボックスは、どのページにも表示されます。

[Article Lookup] : 書誌情報・DOI情報から記事を検索する [Journal Search] : 記事を検索する [Site Search] : サイト内検索

## Article Lookup

書誌情報もしくはDOI情報(記事に付与される固有の番号)から記事を検 索します。

ジャーナル名を選択、Volume番号と記事番号を入力し、検索。 ※DOI情報がわかっている場合は、下の入力ボックスに入力すると便利。

## Journal Search

各ジャーナルの検索ボックスのJornal Searchから、そのジャーナル内での 記事の検索ができます。

※APS Journalsホームの検索ボックスで検索をすると、APSの全ジャーナル が対象となります。

## Advanced Search

#### 検索項目や条件を指定した検索ができます。

APS JournalsホームのSearch the Journals もしくは、簡易検索ボックスーJournal Search内の Advanced Searchをクリックすると検索画面を表示 します。

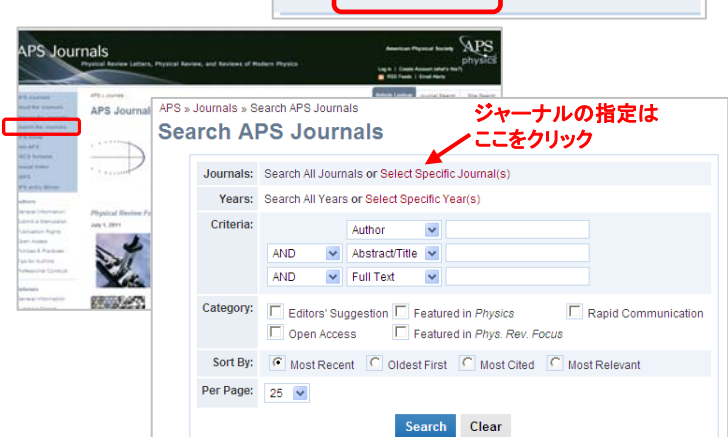

Search: キーワードを入力

Advanced Search

Article Lookup

**APS Journals** 

**APS Journals Highlights** 

## 検索のヒント

- ◆大文字・小文字の区別はしません。
- ◆ 記号(ハイフン、+、ー、%、/ など)は検索されません。
- ◆ 単語の単純な複数形、派生形、語尾変化は自動的に検索します。 例: battery → battery、batteries などがヒット
- ◆フレーズで検索する場合は、ダブルクオーテーションでくくります。
- 例: "raman spectra" ・・・ダブルクオーテーションがないと、単語間のAND検索になります。
- ◆中間一致検索でワイルドカード記号(?, \*)が利用できます。
	- 例: p?oton → proton, photon などがヒット (「?」 は1 文字を置き換えます) child\* → child、children、childhood、childcareなどがヒット (「\*」は0文字以降を置き換えます)
- ◆ ブール演算(AND / OR / NOT)が利用できます。
- ◆著者名・・・Advanced SearchのAuthor(著者名)検索では、ラストネーム、ファーストネームの順でフルネームを 入力するか、ラストネームにワイルドカード記号をつけます。
	- 例1: yukawa hideki / 例2: yukawa\* (名字がyukawaである著者全てを検索)
- $\blacklozenge$ ギリシア文字 $(\alpha, \beta, \gamma$ など)は検索できません。 → 例:alpha、beta、gammmaは検索可能。

#### 発行: 2011年8月19日

作成: 長岡技術科学大学附属図書館

〒940-2188 新潟県長岡市上富岡町1603-1 TEL:0258-47-9262 FAX: 0258-47-9060<br>URL http://lib.nagaokaut.ac.jp/ E-mail: literacy@lib.nagaokaut.ac.jp E-mail: literacy@lib.nagaokaut.ac.jp

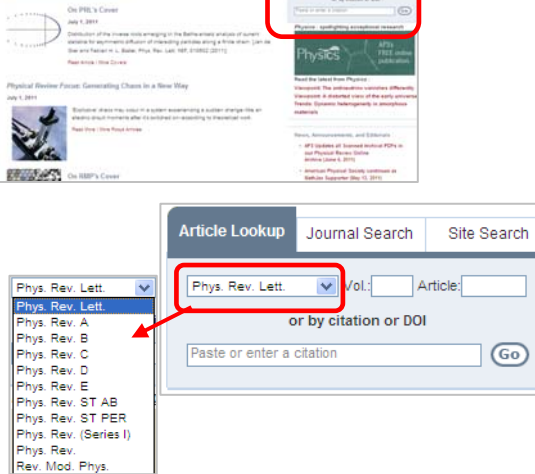

**Journal Search** 

Site Search

 $\vee$  Go